Full Name:

## Ideal Gas Constant Lab Report

## **LibreTexts page: 8: [Gases](https://chem.libretexts.org/Courses/University_of_Arkansas_Little_Rock/Chem_1402%3A_General_Chemistry_1_(Belford)/Laboratory/08%3A_Experiment_8_-_Gases)**

**(**[https://chem.libretexts.org/link?214685\)](https://chem.libretexts.org/link?214685)

**Please don't edit, rearrange or delete anything that is already in this document. Just add your answers inside the boxes.**

**You can use shortcuts for superscripts and subscripts when needed:**

- X<sup>2</sup> Superscript  $Ctrl +$ .
- X<sub>2</sub> Subscript Ctrl+,

## **IMPORTANT:**

**Graphs have to include all titles (graph title and axis titles), units, equations and trendlines. Show calculations for partial credit. Use units in your calculations. Remember, slope has units too!**

**Vread** - Volume according to the syringe markings.

**V<sub>actual</sub> - Volume accounting for any air in the syringe when V<sub>read</sub> is zero ml. Troom and Proom** - Temperature and pressure in the room during the experiment.

## **Overview:**

- **1. Obtain Experimental Data**
- 2.  $Plot P vs V_{read}$
- **3. Plot P vs 1/Vread**
- **4. Calculate Vactual**
- **5. Plot P vs. 1/Vactual**
- **6. Using 2-State approach calculate n using initial Vactual , when Vread =0, Proom and Troom compared to STP values.**
- **7. Calculate R using slope from P vs. 1/Vactual .**
- 1. Open this [Google](https://docs.google.com/spreadsheets/d/1DHfr_b6gZPgbJN3GOUrcbZR8Xo4kWkcJrdGQRhmtk-8/edit?usp=sharing) Sheet and observe the data stream. When the stream is over, copy the data to your own Google Sheet.
- 2. Pressure data streams in kPa by default. Convert it to atm (make a new column). Watch the following YouTube on how to use a formula on a column of data. It is also posted in Google Classroom. https://youtu.be/RgB7CoVCxMQ
- 3.  $\,$  GRAPH 1. Make a plot of P vs V $_{\rm{read}}$ . Give it a title Graph 1. Take a snapshot of your graph and the data you used to plot it and insert below.

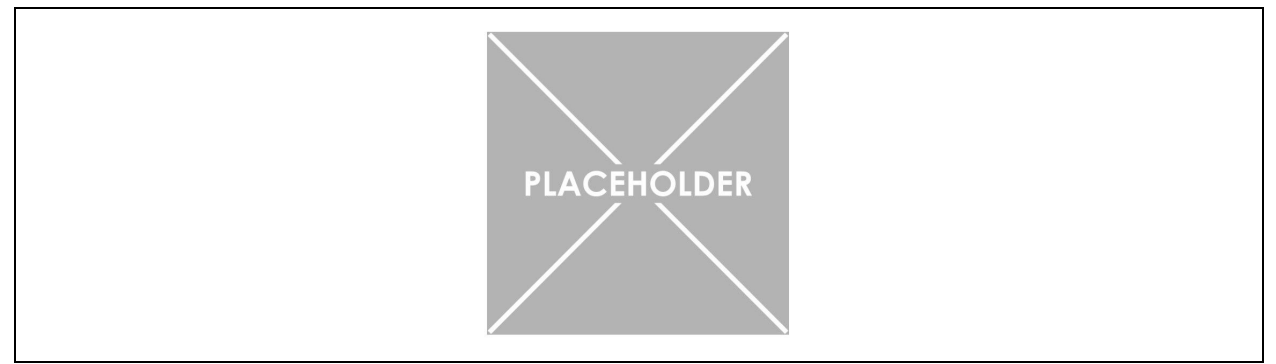

4. GRAPH 2. Make a plot of P vs 1/V<sub>read</sub>. Give it a title Graph 2. Take a snapshot of your graph and the data you used to plot it and insert below.

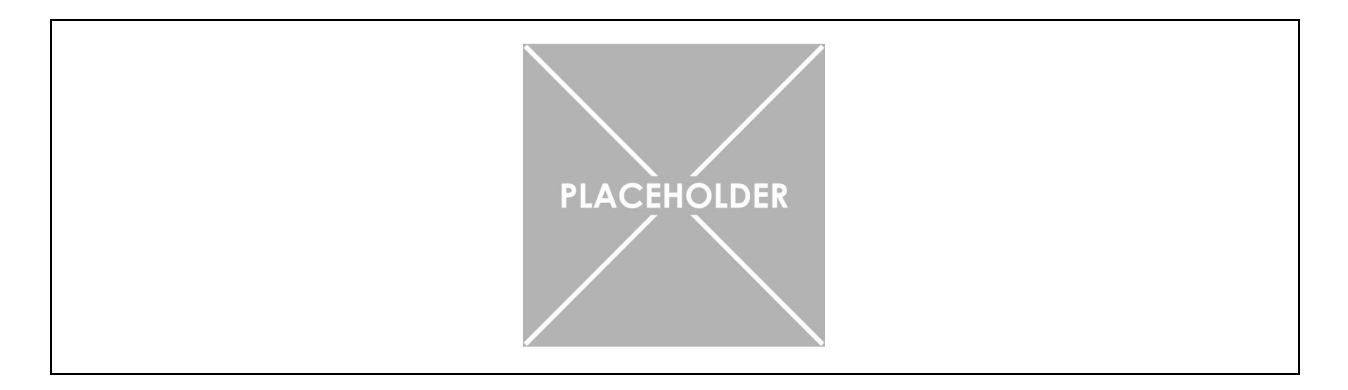

5. Using Graph 2, find V<sub>actual</sub>, when V<sub>read</sub> =0.

V<sub>actual</sub> (at V<sub>read</sub>=0) =

- 6. In your Google sheet Convert all V $_{\sf{read}}$  values to V $_{\sf{actual}}$  (make a new column).
- 7. Convert all V $_{\text{\tiny actual}}$  values to 1/V $_{\text{\tiny actual}}$  (copy to a new dataset along with the P values).
- 8. GRAPH 3. Use the new dataset to make a plot of P vs 1/V<sub>actual</sub>. Give it a title Graph 3. Take a snapshot of your graph and the data you used to plot it and insert below.

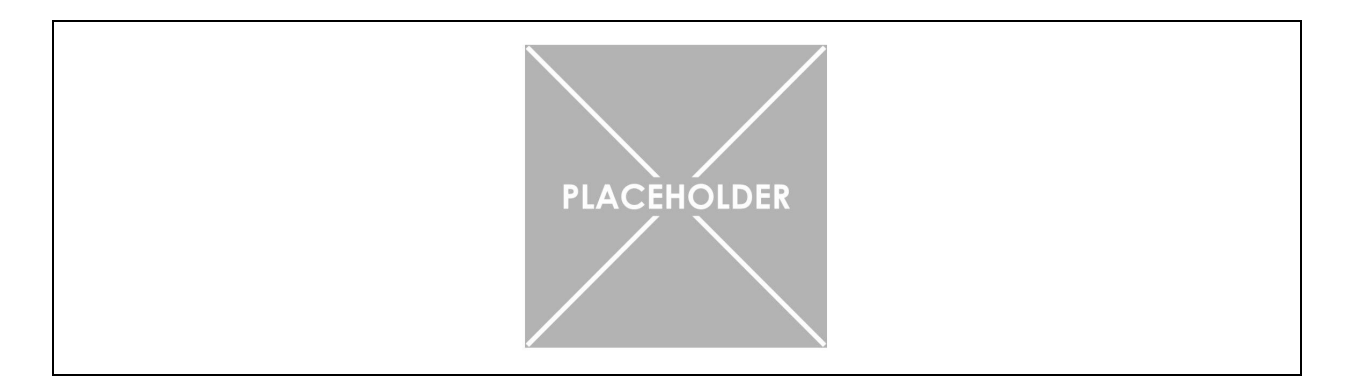

9. Fill out the table below for all values except  $\mathsf{n}_\mathsf{i}$ . For State 1 use values of T<sub>room</sub>, V<sub>actual</sub>, P<sub>room</sub>. State 2 is STP for one mole of a gas.

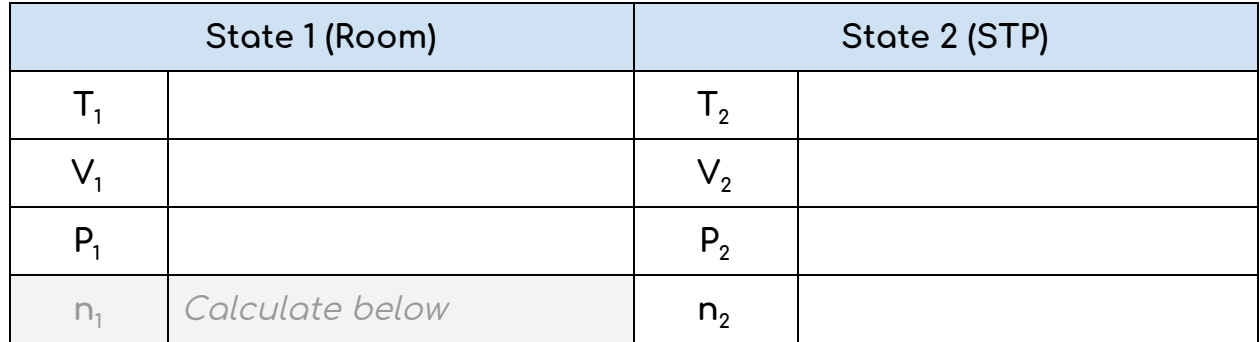

10. Using 2-State approach calculate n using initial V<sub>actual</sub>, when V<sub>read</sub> =0,  $\mathsf{P}_{\mathsf{room}}$  and  $\mathsf{T}_{\mathsf{room}}$  compared to STP values.

 $n_1=$ 

11. Calculate R using slope from Graph 3.

R=